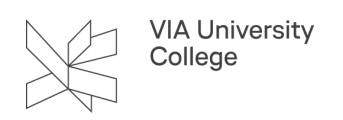

## **Itslearning - vejledninger og videoer**

Denne vejledning retter sig mod undervisere og klæder dig på til at anvende Itslearning, som er VIAs læringsplatform, og få mest ud af platformen.

## **Oversigt - vejledninger og hjælpevideoer til Itslearning på Itslearning**

På Itslearning under menupunktet 'Hjælp' kan du finde vejledning og hjælpevideoer til Itslearning - [Gå til Hjælp](https://via.itslearning.com/main.aspx?TextURL=ExtensionModule%2fExtensionModuleIntermediatePage.aspx%3fExtensionModuleSetupId%3d14%26ItslearningSection%3dTopMenu) [på Itslearning her.](https://via.itslearning.com/main.aspx?TextURL=ExtensionModule%2fExtensionModuleIntermediatePage.aspx%3fExtensionModuleSetupId%3d14%26ItslearningSection%3dTopMenu) Følgende gennemgås og linkes til vejledningerne og videoerne. Det kræver VIAlogin at tilgå vejledningerne og videoerne.

- [Ny underviser? Begynd her](https://videoportal.via.dk/media/Ny+medarbejderF+Kom+godt+i+gang/0_qwcppjxk) 12:43
- [Afleveringsopgave med individuel aflevering](https://videoportal.via.dk/media/0_i4cpkl9e) 04:08
- [Afleveringsopgave med gruppeaflevering](https://videoportal.via.dk/media/0_1rl7xl5s) 03:24
- [Afleveringsopgave med peer-feedback](https://videoportal.via.dk/media/0_9tpf2rbz) 03:36
- [Rum og app](https://videoportal.via.dk/media/1_lchrc3h1) 03:31
- [Arkivér dit Rum](https://videoportal.via.dk/media/1_d3zzhnt0) 01:41
- [Diskussion](https://videoportal.via.dk/media/1_knap2t94) 01:44
	- [Diskussion- eksempel](https://videoportal.via.dk/media/1_6r031kkj) 01:44
- [Editor](https://videoportal.via.dk/media/1_alydt5yc) 01:29
- [Fremmøde](https://videoportal.via.dk/media/Fremm%C3%B8de/1_vqehb5oe) 04:19
- [Giv studerende lov til at dele](https://videoportal.via.dk/media/1_x0dxe74w) 01:47
- [Giv studerende lov til at skrive sammen](https://videoportal.via.dk/media/0_qvcys2ln) 01:42
- [Grupper](https://videoportal.via.dk/media/Rummets+grupper/0_7ydlmkhk) 05:15
- [Kopiér emner og planer](https://videoportal.via.dk/media/1_v3rujgzo) 03:48
- [Læringssti](https://videoportal.via.dk/media/1_ggyshkav) 09:11
- [Planer](https://videoportal.via.dk/media/1_6srgmiwi) 04:45
	- [Planer- eksempel](https://videoportal.via.dk/media/1_gy8df4v6) 04:59
- [Projektrum](https://videoportal.via.dk/media/1_ogjlap52) 02:59
- [Portfolio underviser](https://videoportal.via.dk/media/Portfolio+i+Itslearning+-+underviser/1_ffznd6vq) 03:05
	- [Portfolio undervisertrin-for-trin-pdf](https://studienet.via.dk/sites/via/it/It-dokumenter/Portfolio%20i%20Itslearning%20underviser.pdf)
- [Ressourcer og aktiviteter 0](https://videoportal.via.dk/media/1_ccvlq1gt)6:24
	- [Ressourcer og aktiviteter eksempel](https://videoportal.via.dk/media/1_l958ohsw) 04:50
- [Se som studerende](https://videoportal.via.dk/media/0_1z8b94qh) 04:26
- [Status og opfølgning](https://videoportal.via.dk/media/1_wol26enm) 01:15
- [Tilføj ekstern underviser til dit Rum](https://videoportal.via.dk/media/0_bbzxmu7q) 01:33
- [Video](https://videoportal.via.dk/media/1_kdo3j2i3) 09:04
- [Velkomst og Startside](https://videoportal.via.dk/media/1_4sc8knq6) 04:35
- [Pdf trin-for-trin turorial \(til de indledende trin\)](https://via.itslearning.com/TreeLinks?id=fe454466-e5a4-46bb-a589-5ff8deea9fdc&sourceElementId=846304&showContent=True)